## **Logging into Ultipro for Former Employees**

Site:<https://e22.ultipro.com/Login.aspx>

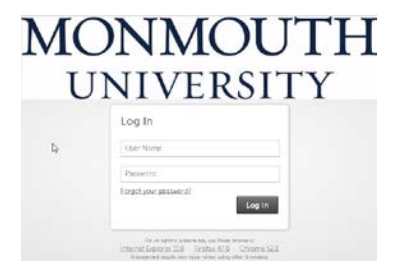

User Name = 999999999 – employee number including leading zeros

Password = 9999YYYY (Last 4 SSN and Year of Birth)

Your first time logging into the system you will be asked:

What Password Reset Delivery Method do you want; choose your **personal** e-mail address:

Password Reset Delivery Method

Please select a method to receive your password reset code. The selected method gives you a way to access your account if you forget your password.

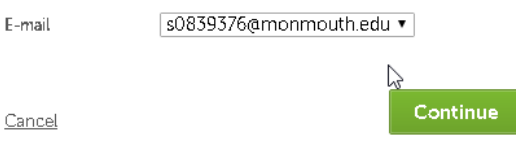

## Click **Continue**.

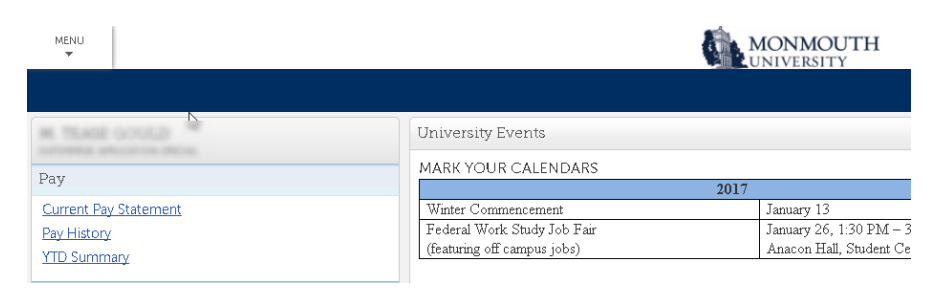

You will have access to your personal information including the last pay and W-2.

Call the Helpdesk at 732-923-4357 for assistance.